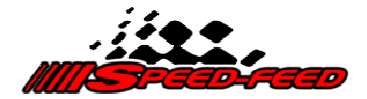

# Wireless network setup document

This document aims to provide basic instructions on how to set up your lap timing network for wireless access. These instructions assume you have a basic understanding of computer network infrastructure. It is also assumed you have a compatible AMB decoder and associated equipment (Transponder timing loop, timing software and PC).

In order to get the most out of your wireless timing system, we recommend installing the Speed-Feed Server software. (http://www. speed-feed.com/downloads.htm)

Without this software the AMB decoder has a hard limit of 4 TCP/IP connections. Using the Speed-Feed Server software eliminates this connection limit.

### Wireless access overview

To be able to receive wireless timing feeds from your lap timing equipment, you will need to add a wireless access point into your existing timing system. As a bare minimum, you will need the following network hardware:

- PC to run lap timing software
- Wireless Router capable of running as a wireless access point
- Compatible AMB decoder with LAN port

# Example network set up

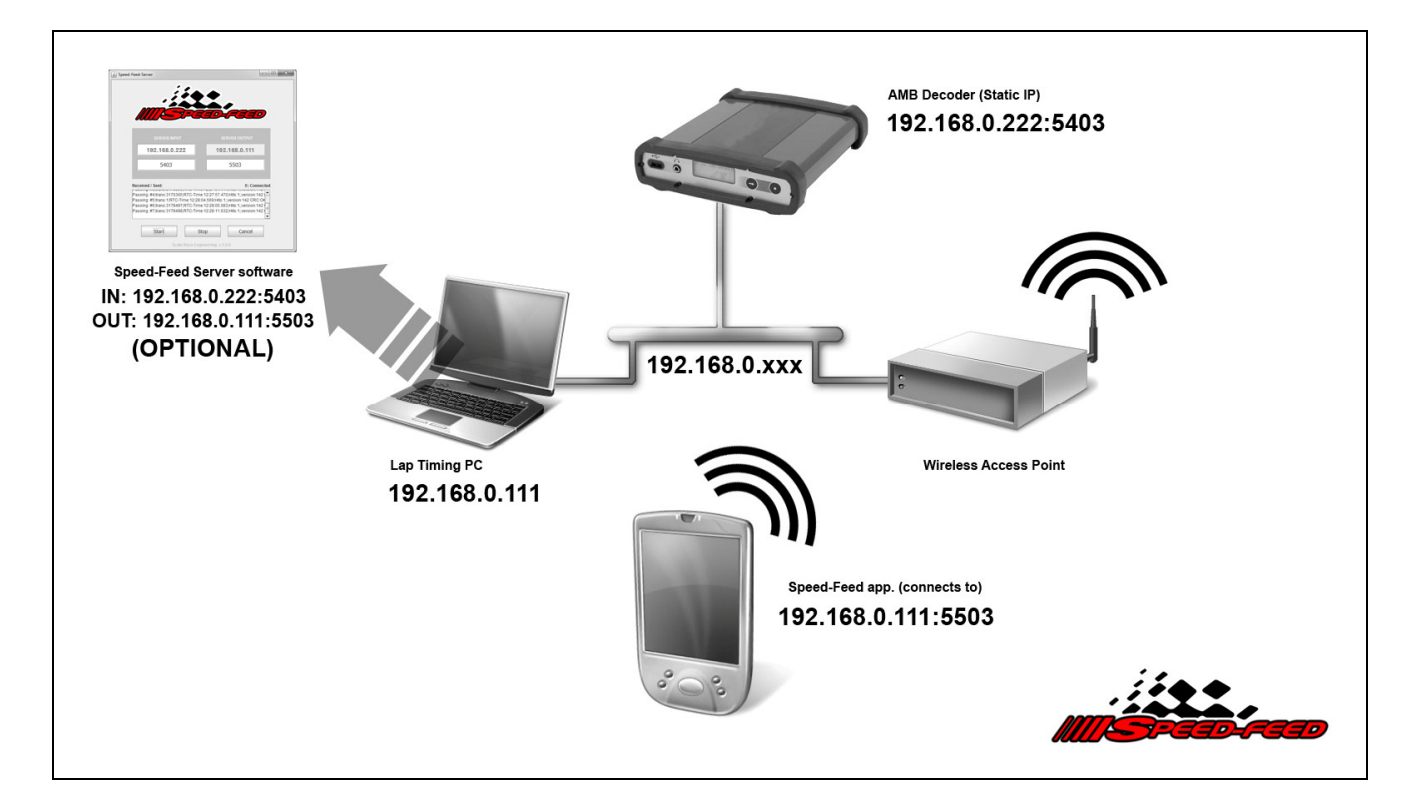

Choose an IP range that suits your needs, for example 192.168.0.xxx (where xxx is 0-255). Configure both the PC and decoder with unique and static IP address within the chosen IP range. For example the PC might be configured with a static IP address of 192.168.0.111 and the decoder with 192.168.0.222.

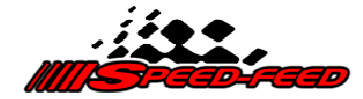

For specific instructions on how to configure the AMB decoder IP (and port), please refer to the AMB MyLaps document at the following address: http://www.mylaps.com/kb/en/b2b/Manuals/MYLAPS\_Decoder\_Manual\_vJan2010.pdf

Connect both the PC and the decoder to the wireless router using Local Area Network (LAN) cables.

#### Optional:

The Speed-Feed Server software can be installed on the timing PC, or it can be installed on a separate PC on the network.

The lap timing should perform normally and report back to the PC's software with lap times as Transponders cross the timing loop.

To wirelessly connect to the timing system, perform one of the following:

#### 4 connection limit

Enter the IP address (and port) of the decoder into your phone application and it should begin receiving the data feed directly from the decoder.

## Unlimited connections

Enter the output IP address (and port) as configured in the Speed-Feed Server software (an example is shown in the diagram below) into your phone application and it should connect to the server software and begin receiving the data feed.

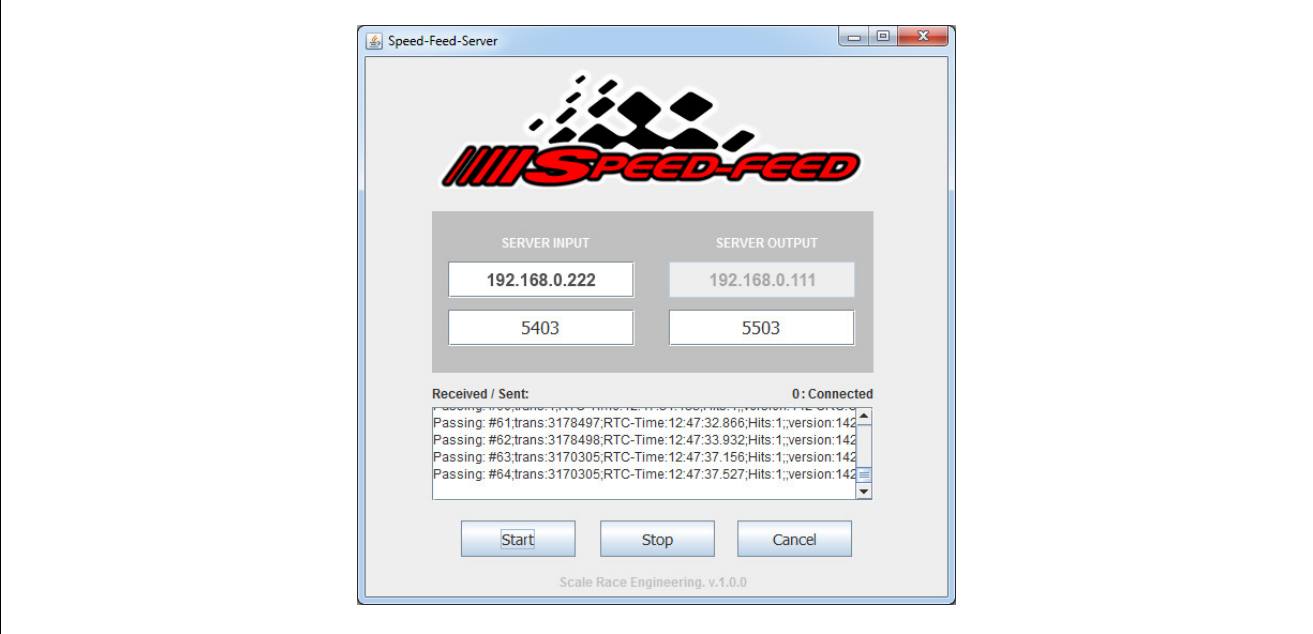

 $\begin{array}{ccccccc}\n\bullet & & & \bullet & & & \bullet & & \end{array}$